# NOARS LOG

Volume 35, Issue 1

# Welcome to NOARS Country

February 1999

# Club FM Repeaters

UHF: 449.800/444.800Mhz VHF: 146.100/146.700Mhz 144.550/145.150Mhz

Home of **BART** the DX ALERT

Barf-80 BBS sponsored by NOARS

(440)237-8208

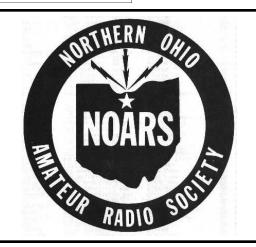

## 1999 EXECUTIVE OFFICERS

President: John Schaaf, KC8AOX

Vice President: Rosemary Shook, KD8SC

Secretary: Clark Beckman, N8PZD

Treasurer: Tom Porter, W8KYZ

License Trustee: Dave Willemin, N8DW

#### NOARS STANDING COMMITTEES:

A.R.R.L. / VE: Ola Sloane WD8MOU

A.R.R.L. / VE: Dave Willemin N8DW

DXAC Member: Tedd Mirgliotta

Banquet: Gary Gargus N8DIU

Property Manager: Ned Jones WD8CSP

U.S.S. Cod: Bob Goff KA8YDS / Fred Collins

W8ADW

# **K8KRG**

## **ON-THE-AIR NETS**

**NOARS Net Wednesday 9:00 P.M.** 

NOARS Tech Net Thursday 7:00 P.M. 146.700 – 444.800

### IN THIS ISSUE:

Christmas Banquet message NOARS Roster Pt. 1 Upcoming activities Ohio QSO Party info Packet pt5 Rosemary's recipe NOARS Members Swap n Shop

# Messages from the front table - Spring 1999

Coming Soon ....

April – Submarine Radio Re-activation, Emergency WX Drill

May – Lorain County Special Olympics June – ARRL Field Day

Please – your help is needed

Don't forget to renew your ARRL membership through NOARS. If you send your ARRL/QST renewal through the club, we will renew for you and the ARRL lets the club keep a little bit.

Just send it in a little early and we will make sure it gets to them on time. Make your check payable to NOARS.

If you would like clarification or more information on any of the above, please contact John Schaaf, KC8AOX, at 440-758-0642 and leave a message or E-mail him at kc8aox@qsl.net

Thanks from your new 1999 President.

I wanted to take this time to thank everyone who ran for office in the clubs recent election. I am glad to see more people are getting interested in the running of the club. We had a big turnout for our election meeting, and more than half the membership turned in their ballots.

Thanks again to everyone for voting and especially to those of you who voted for me to be President of NOARS in 1999. See you all at the next meeting!

John W. Schaaf, KC8AOX.

Thanks are deeply extended to Radio Link for donating raffle and dinner tickets for the 1998 NOARS X-mas Banquet, we are also grateful for prize donations from Gargus Catering Hall, Marilyn and John Paul Jones, Bird Electronics, Universal Radio, Eveready Battery division, Ned and Vicky Jones, Faroh's Candy Store, World Radio, North Olmstead Amateur Radio Depot, Heads Together Hair Salon, Amateur Radio Trader. Nuts and Volts. George's Restaurant, Puffer's Floral Shoppe, Franesca's Hair Salon, Convenient Food Mart – Cleveland St. Elyria, if we omitted anyone please accept our apology.

NOARS Christmas Banquet Committee

# Jan 18th Roll Call

KC8AOX – John

N8PZD - Clark

**KD8SC – Rosemary** 

**W8KYZ - Tom** 

WD8CRJ – Ted

KC8BQO - Ken

KG8VU - Rich

**KB8VKF** - Mike

**KB9KSR - Larry** 

**WB8LFO** – Jerry

WD8IQJ - John

KA8VTS - DeeDee

W8ADW - Fred

\*KC8FOC – John

KA8WMX - Ted

WD8BJY - Doug

W8DUO – Pete

**KB8IOM** – Frank

N8AKS - Glen

**N8MPC - James** 

**W8PEV - James** 

KC8JEK - Paul

Get on this list, your input benefits the whole club.

A note from the "NOARS Log" editor;

I will try to keep the log as nice as in the past, and interesting. Your submissions are encouraged, photos scanned by appointment. Swap -n – Shop items will be automatically listed in 3 newsletters or more, send listing in text format to noars@qsl.net, subject 4newsletter, include your call sign in the body. This area is for non-commercial activities, we are investigating commercial space cost.

## Minutes of the meeting, Jan 18th 1999

The meeting was called to order by President John, KC8AOX at 19:40, roll call was taken and sign-in sheet passed around, there were 21 NOARS members present and 1 guest – John KC8FOC.

Minutes were read by W8KYZ, motion to accept by W8ADW, 2nd by N8MPC.

Treasurer Report read by W8KYZ.

Committee Reports;

Newsletter, Mike W8EU has been running the newsletter for over 4 years, the time has come to pass the torch back, accepting the responsibility is Clark N8PZD also secretary, he hopes to do as well as previous editors. You will notice formatting changes in this issue as Clark adapts the production to his time-table, his computer background should help us with this important task.

DX, Tedd absent

Nets, WD8IQJ, KC8AOX report both Wednesday and Thursday nite nets are going well except for intermittent receive signal loss on the 146.700 equipment side, repeater service is in order according to other users of the 2 mtr Elyria repeater. Field Day, NOARS took 3d in 5A-OH in 1998 in spite of very rough weather – to the astonishment of many code-less class licensees CW worked very well while a lightning bolt appeared 400 feet southwest of the site and blew a hole in the earth's surface 35 feet wide.

Banquet, 76 attended and enjoyed – see attached note from the committee.

Contesting, VHF contest is coming Jan 23/24th, activity is expected from the field day hill in Richfield.

Hamfests, Winterfest 99 is just around the corner, several tables were sold during this meeting, the request for help for Sat setup was met with open arms, planning for Noarsfest has begun with the fairgrounds.

USS Cod, Pearl Harbor Memorial Day was celebrated on her deck with NOARS members W8ADW, KA8WMX, N8PZD and guest operator AA8WJ present. Radio activity was mainly on 10 and 20 mtrs, Bill AA8WJ was surprised at how compact the radio operator space is. Fred advised us that in April there will be another submarine radio re-activation net and asked for help in the radio operating room.

New Business, expense of relocating 145.150 to the replacement tower at MCI-Worldcom North Royalton was met with discussion, KB8VKF made motion to allow up to \$1000.00 as needed by the repeater committee for re-locating our equipment to the replacement tower, 2nd by WD8BJY. Discussion involving BART ensued and motion was made to form overview committee by KB8VKF, 2nd by WD8BJY, WB8LFO gave us a brief account of the operation of BART, there was only 6 units built and currently 5 still working in the United States, N8PZD noted that this technology had been adapted to the NOAA weather broadcasting service in 1997. This topic has been under discussion several times in past years, there have been many BART listeners

Upcoming Events, Friday March 19th Elyria Red Cross bldg. - KG8VU has details.

Motion to adjourn 20:50 W8ADW, 2nd KG8VU.

By the time you read this an additional web site has been donated to NOARS at QSL.net, this is primarily to offer curious internet surfers information about our club and amateur radio in general without delays encountered as a result of the internet not being owned or maintained by any one entity. There will be pictures there as well as our apk.net site, also N8PZD has been building some NOARS exclusive screen savers from pictures taken at winterfests, noarsfests, picnics, field days, antenna parties, meetings and other club outings. Clark has been re-modeling his computer/ham shack room and the time available has been limited, please bear with him.

#### OHIO OSO PARTY

Sponsored by the Cuyahoga Falls Amateur Radio Club Inc. (CFARC) \$W8VPV\$

DATE:

Third weekend in March (20 & 21 March 1999)

TIME:

Saturday 00:01z - Sunday 24:00z (Total time 48 hours)

#### OBJECT:

Stations outside of Ohio work as many Ohio stations in as many Ohio counties as possible. Stations in Ohio work anyone.

#### EXCHANGE:

Ohio stations send QSO number and county.

Stations outside of Ohio send QSO number and state, province, or country.

#### QSO POINTS:

Each complete non-duplicate Phone contact is worth 2 points.

Each complete non-duplicate CW contact is worth 3 points.

Each station may be worked on multiple bands for multiple contact points.

No partial contact credit.

Duplicate contacts must be clearly identified in log.

#### **MULTIPLIERS**:

Maximum of 88 multipliers.

Ohio stations count states (50), Canadian provinces, and foreign countries for a maximum of 88..

All others use Ohio counties for a maximum of 88.

Ohio stations on a county line may be claimed as a multiplier for any or all of the counties they give in their exchange.

Number each multiplier as worked.

#### SCORE:

The total score is the total number of QSO points multiplied by the total number of multipliers (88 Maximum).

#### FREQUENCIES:

160, 80, 40, 20, 15, 10, 6, and 2 meters.

WARC band contacts do not count.

Suggest CW on 1805 and 40 kHz up from band edge.

Phone on 1850, 3850, 7230, 14250, 21300, 28450, 50135, and 144210 kHz.

Novices 10 kHz up from band edge and 28450

#### CLASS ENTRY:

Single-Operator, Multi-Single, Multi-Multi, Ohio County Expedition, Mobile, and Novice/Tech.

Single-Operator entries limited to 36 hours maximum; off times must be clearly marked in the log and be a minimum of 15 minutes.

Multi-Operator entries may operate the full 48 hours. Multi-Single entries must work only one band/mode for at least 10 minutes before changing band or mode.

Stations may be worked once on CW and once on Phone per band.

Single-Operator and Multi-Single entries are allowed only one transmitted signal.

All CW contacts must be made outside the Phone sub-bands except for

(Continued on page 5)

160 meters. MCW is not permitted.

All contacts must be simplex.

Ohio stations that change counties are considered to be a new station and may be contacted again for point and multiplier credit.

#### ENTRIES:

Entries must be post marked no later than May 1st.

Entries of 200 or more QSOs must include duplicate check lists.

Ohio stations be sure and list county(s) of operation.

A signed summary page, listing all the usual information, is required.

Logs are to be submitted via postal mail to:

Ohio QSO Party c/o Cuyahoga Falls Amateur Radio Club, Inc. P.O. Box 614 Cuyahoga Falls OH 44262-0614

No electronic log entries will be accepted this year (1999). Will look at doing it electronically in up coming years.

For a copy of the final results, please enclose a SASE with the entry. These will also be posted on the CFARC's Home Page: www.cfarc.org

#### AWARDS:

Certificates -- To top Single-Operator entry in each Ohio county, state, province, and continent (as defined in WAC).

To the top CW and phone - Single-Single, Multi-Single, Multi-Multi, Ohio County Expedition, Mobile, and Novice/Tech station.

#### MISCELLANEOUS

We are just starting to rebuild the Ohio QSO Party, and are working towards a special QSO Party in 2003 to help celebrate the bicentennial of Ohio statehood.

Any and all constructive comments are welcome to the address above.

#### INTRODUCTION TO PACKET RADIO - PART 5 - by Larry Kenney, WB9LOZ

#### USING A PACKET BULLETIN BOARD SYSTEM

In this part of the series I will introduce you to the basics of bulletin board system (BBS) use; in part 6 I will discuss BBS commands in detail. There are now dozens of different packet radio bulletin board system programs available to the packet community. You might find a few minor differences in the commands used, but for the most part they are the same. If you find that a command does not function as I describe here, use the ? or H - HELP command to get more specific details for the BBS program you're using.

You connect to a BBS exactly the same way as you connect any other station. Don't forget the SSID for the BBS callsign if one is required. Once you're connected, you will receive a welcoming message, information for that particular BBS and some basic instructions. Read the information and the instructions carefully. The first or second time you connect you might receive a request to enter your name, QTH, zip code and home BBS for the system's user file. Some systems will simply ask you for the information, while others will ask you to "register". On some systems, the software will not allow you to use any of the commands except HELP until you have entered this information.

After you receive the welcoming message and information from the BBS, you should note that the last line ends with a >. This is known as the PROMPT. When the BBS sends the prompt it is telling you that it has finished sending you information, and it is waiting for you to tell it what to do next. You do this by sending it a command. You must follow each command by a

(Continued on page 6)

carriage return <CR>, just like on your TNC, which you send by hitting the "Enter" or "Return" key.

When checking in to a BBS for the first time, you should become familiar with the commands available to you. Enter a ? or H and read the general instructions for the BBS you're using. It should tell you how to get a list of the commands that are available. Review the command list to see what features the BBS offers.

When entering a BBS command, you must be careful to enter it exactly as the program requires. Some commands are just a single letter, while other commands require added information. Computers are not very forgiving and expect things to be entered in proper form. Enter only one command at a time, and be sure to read the information that is sent to you by the BBS. Take your time, check out the various features that the BBS offers and enjoy yourself. There's no need to feel rushed or intimidated. If you get to a point where you don't know what to do next, don't give up and disconnect. Enter a ? or H again for further assistance. That's what the help information is there for! Remember this important point: whenever you're using a BBS and you don't know what to do next, enter a ? or H for the HELP instructions. I suggest that you make a printed copy of the complete help document so that you have the information available as a reference when using the BBS.

Now let's go through the basic procedures you should follow when checking into a BBS. After you connect and receive the welcome message, you will receive a list of your mail if there are any personal messages addressed to your callsign. Enter the command RN to read your mail. (If that command isn't available, note the message numbers and then enter: R followed by the message numbers, separating each by a space. Example: R 24112 24174)

If there were messages addressed to you, you should erase or "kill" them once you've read them. You can do this with the "KM" command, which means "Kill Mine". This command will erase all messages that are addressed to you that have been read. You can also kill each message individually by entering K XXXX, where the X's are the message number.

After reading your mail, the next thing I recommend that you do is list the new messages, by entering L. The BBS program updates the user file each time you check in, logging the latest message number. The next time you check in, only the new messages that have been received by the system are included in your list. The first time you check in, you might want to avoid using L by itself. Many systems have more than 1000 active messages available, and since you haven't seen any of them, the L will list all of them for you. As an alternative, I suggest that you use the LL (LIST LAST) command. You enter LL followed by a space and then the number of messages you'd like to see, such as LL 30 to list the last 30 messages that were received by the BBS. When you receive the list, you'll note that each message has a number, and that the size of the message, the topic, the originating station, a date and time, the subject, and other information are given. I will discuss each of these parts later in the series. For now, note the numbers of the messages you're interested in reading - that's the number to the far left of the screen.

Some BBS programs have a paging feature that will send just enough information to fill your screen and then stop. You simply enter a CR by hitting the "Enter" or "Return" key to tell the BBS to continue. When listing the new messages, you might have the option of reading the ones you're interested in before continuing with another page from the message list. As mentioned earlier, be sure to read the information that is sent to you by the BBS program before you proceed with your next operation.

To read the messages you're interested in, you enter R XXXX, where the Xs represent the message number(s), such as R 14521 14528. Note that there is a space between the command and the number. If the paging feature is not available or not turned on, it's best to "capture" your messages or have your printer turned on when reading messages. They're apt to come in faster than you're able to read them. (By "capture" I mean using your communications program to save incoming data to a file. You can read it later after you've disconnected from the BBS.)

Once you've read all the messages you're interested in, you have several options. You can look back at old messages, send messages to other stations, see what's available in the file directories - the BBS library, download a file, upload a file, check the list of stations that have recently checked in to the BBS or stations that have been heard on the BBS frequency, check the status of the BBS to find out what other stations are connected and who has mail waiting for them, or a variety of other things. We look at the BBS commands in detail in part 6 and explain how to do all of these things and more.

Oh, so that we don't leave you connected forever, when you're ready to leave the BBS, enter a B. You should always use the B command rather than just disconnecting so that the system updates your user file.

Recipe For Living

Take a generous amount of self respect

Spice it with humor

Stir in equal parts of compassion and love

Measure in a few drops of frankness

( but not enough to be bitter )

Blend well, Knead gently and form into a firm loaf

Bake in moderate oven . baste occasionally with sincerity and serve daily.

Your family will love it.

Your friends will envy your skill, and strangers will long remember you favorably.

De KD8SC

# Swap - n - Shop

For Sale: Ted WD8CRJ (440) 365-8041 – Steel office desk 30 X 50, formica top (small nick on edge) asking \$50.00 US

For Sale: Clark N8PZD (216)671 -8795 – 6 meter tower side mount antenna great for FM (ssb and cw too) asking \$50.00 US

For Sale: NOARS (donated thru estate of Chuck Early K8RSH) - AMP Supply 1kw antenna tuner model AT 1200, with manual, same as unit donated to NOARS for use in USS Cod. Minumum accepted \$75.00, this has been shown at several meetings.

Wanted: NOARS () CDR Ham 4 rotator base and help for adding to USS Cod tower early 1999, this is an aluminum plate about 1/2 inch thick. Donations are encouraged as this is for our club station, ideas are welcome.

Apologies to anyone who submitted and not listed, this will be corrected at next meeting, email new listings to noars@qsl.net, subject=newsletter, include your call sign in the body of the message. This are is noncommercial area, costs for commercial ad space is being explored and will be presented soon.

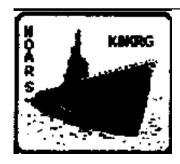

## Northern Ohio Amateur Radio Society P. O. Box 432 Elyria, OH 44036-0432

Class H postage goes here

Amateur Radio Home of the U.S.S. Cod

Mailing Address Goes Here

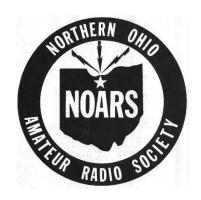

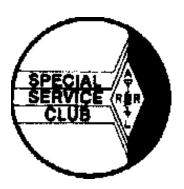

The **NORTHERN OHIO AMATEUR RADIO SOCIETY** is a Public Service Organization, with the purpose of education and the furtherance of the art.

Meetings are held on the Third Monday of each Month except December at **Gargus Catering Hall, 1969 N. Ridge Rd.**, Lorain, Ohio at 7:30 P.M. The **NOARS 2 METER NET** is held each Wednesday at 9:00 P.M. on the **146.700/444.800** repeaters in Elyria, Ohio, both located atop the E.S.T. Bank Building.
The **NOARS TECHNICAL NET** is held each Thursday at 7:00 P.M. on **146.700/444.800**. **NOARS** also operates a **BBS (BARF-80)** 100% Ham Radio information and news, full open access to all users at **(440)** 237-8208 24 hrs. 300 - 33,600 baud.

The club station donated by manufacturers aboard the **WW II** submarine **U.S.S. Cod** in the port of Cleveland from Memorial Day to Labor day. The station is open to all **NOARS** members and their guests daily from 11 AM until 5 PM.

If this is your first copy of the **NOARS LOG** why not become a member and receive it monthly? Membership is open to anyone interested in communications, whether a licensed amateur or not. Dues are \$10.00 US per year for a licensed amateur, \$5.00 for an associate member, and \$2.00 for family members. Checks are to be made payable to **NOARS** and mailed to **NOARS MEMBERSHIP**, **P.O. Box 432**, **Elyria**, **OH 44036-0432**, please include your call sign.

| Please Indicate | NEW | RENEWAL | CHANGES * F | PHONE ( | )    |      |
|-----------------|-----|---------|-------------|---------|------|------|
| Name            |     |         | CALLSIGN    | CI      | LASS | ARRL |
| Address         |     | City    | ,           | ST      | ZIP  |      |
|                 |     |         |             |         |      |      |